**1С:ERP Управление предприятием Автоматизация учета по ГОЗ и расчета себестоимости**

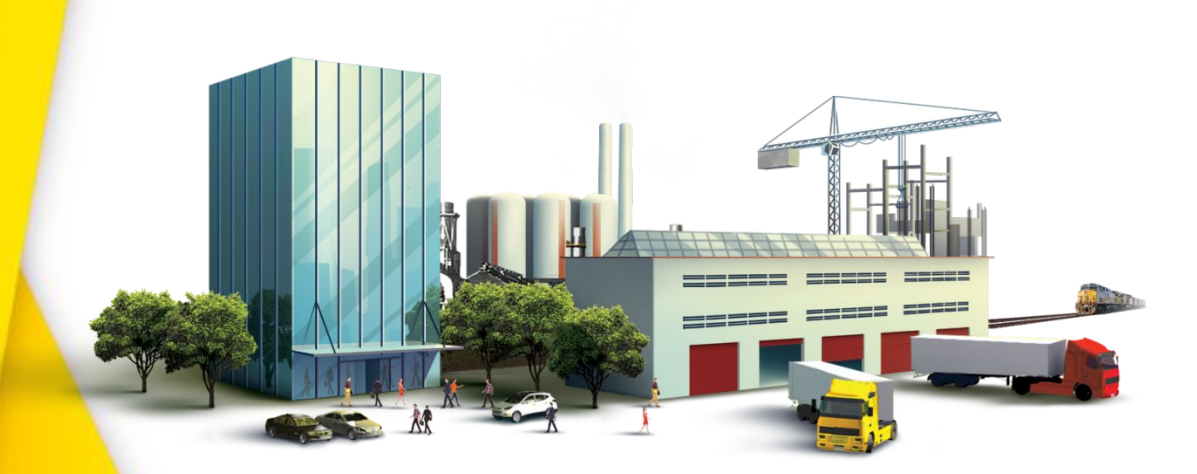

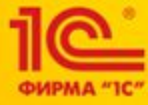

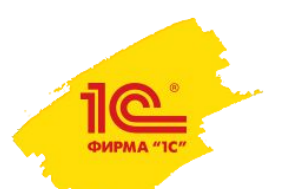

### **Конфигурация 1С:ERP Управление предприятием**

- **ERP (англ. Enterprise Resource Planning)** Планирование ресурсов предприятия.
- **Основная задача:** интеграция **всех сфер деятельности предприятия** в единую информационную модель данных и процессов обеспечивающую непрерывную оптимизацию ресурсов предприятия.
- **Является развитием** системы ERP-класса **«1С:Управление производственным предприятием»** редакции 1.3
- **Ориентировано на крупные предприятия и холдинговые компании**
- **«1С:ERP Управление предприятием»** инновационное и эффективное решение от фирмы «1С» для создания комплексной информационной системы управления любым предприятием. «1C:ERP» позволяет автоматизировать основные бизнес-процессы, контролировать ключевые показатели деятельности предприятия, организовать взаимодействие служб и подразделений, координировать деятельность производственных подразделений, оценивать эффективность деятельности предприятия, отдельных подразделений и персонала.
- **«1C:ERP»** было создано с учетом лучших мировых и отечественных практик автоматизации крупного и среднего бизнеса, а также при непосредственном участии представителей крупных промышленных предприятий. Благодаря экспертному подходу к разработке и поэтапному тестированию «1C:ERP» получило именно те функциональные возможности, которые наиболее востребованы в крупных предприятиях с различными направлениями деятельности, в том числе с технически сложным многопередельным производством.

#### **Более 4 000 предприятий стали пользователями «1С:ERP»**

# **Раздельный учет по гособоронзаказам согласно 275 ФЗ в 1С:ERP**

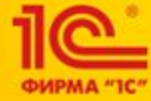

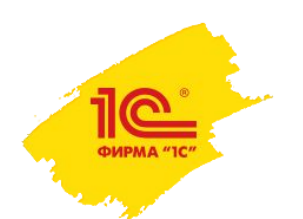

### **1С:ERP. Раздельный учет по ГОЗ.**

## **Основные настройки системы:**

- Функциональная опция ведения учета по направлениям деятельности;
- Функциональная опция Обособленного учета себестоимости;
- Функциональная опция Поддержка платежей в соответствии с 275-ФЗ.

## **1С:ERP. Раздельный учет по ГОЗ.**

#### **Направление деятельности (НД)**

– сквозная аналитика, обеспечивающая раздельный учет результатов финансовохозяйственной деятельности предприятия.

В 1C:ERP поддерживается два варианта учета по направлениям деятельности:

•Метод распределения доходов и расходов по НД;

•Обособленный учет по НД.

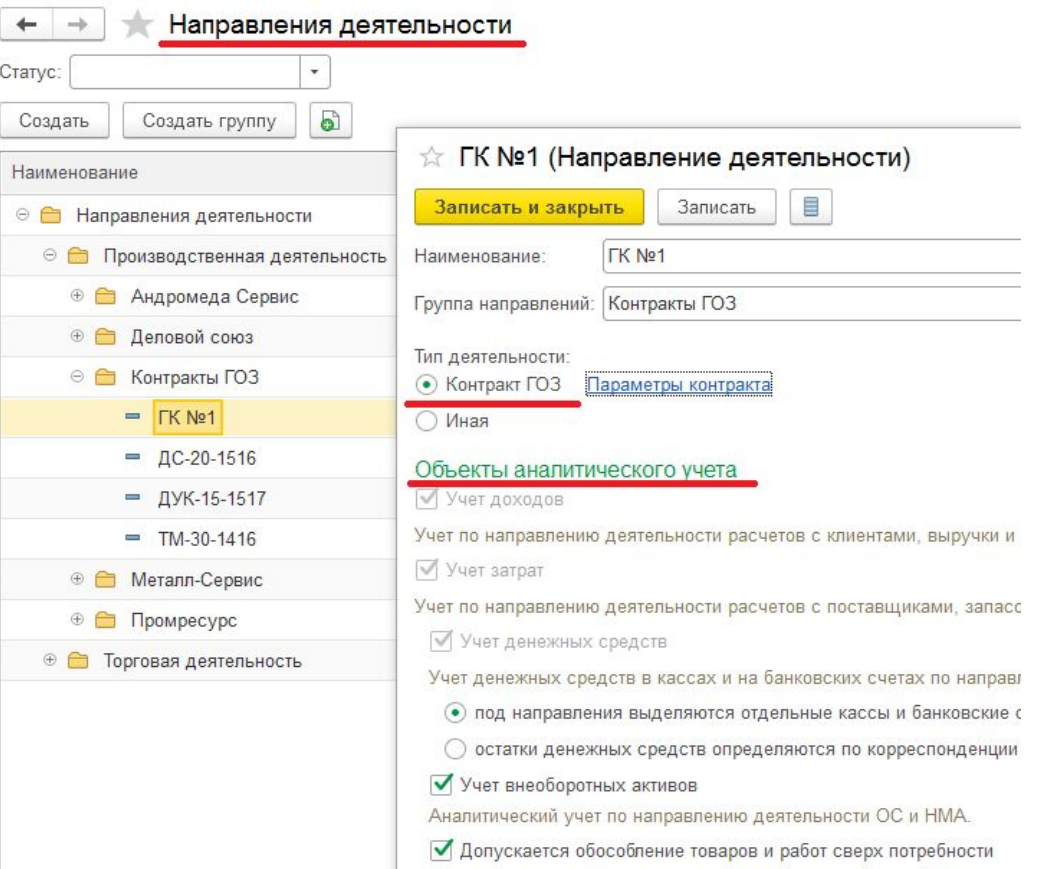

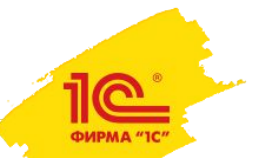

## **1С:ERP. Раздельный учет по ГОЗ.**

**Обособленный учет по направления деятельности**

❑ **Доступно явное указание направлений деятельности в:**

- заказах,
- документах расчетов,
- документах ОС и НМА,
- кассах и банковских счетах.

❑ **Доступна настройка ведения учета по направлениям деятельности по:**

- расчетам с клиентами и доходам,
- расчетам с поставщиками,
- Денежным средствам,
- запасам и расходам,
- внеоборотным активам.

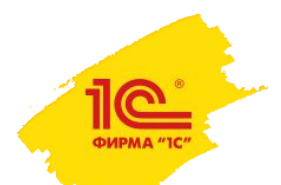

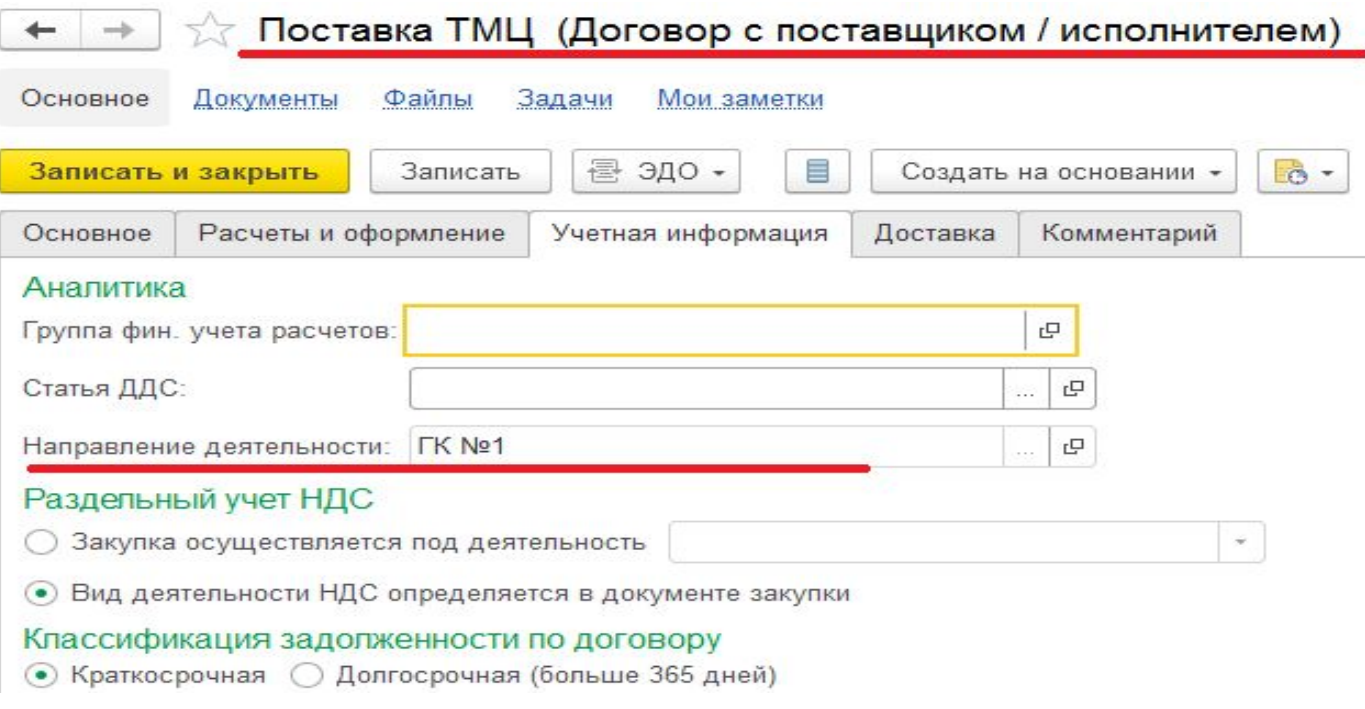

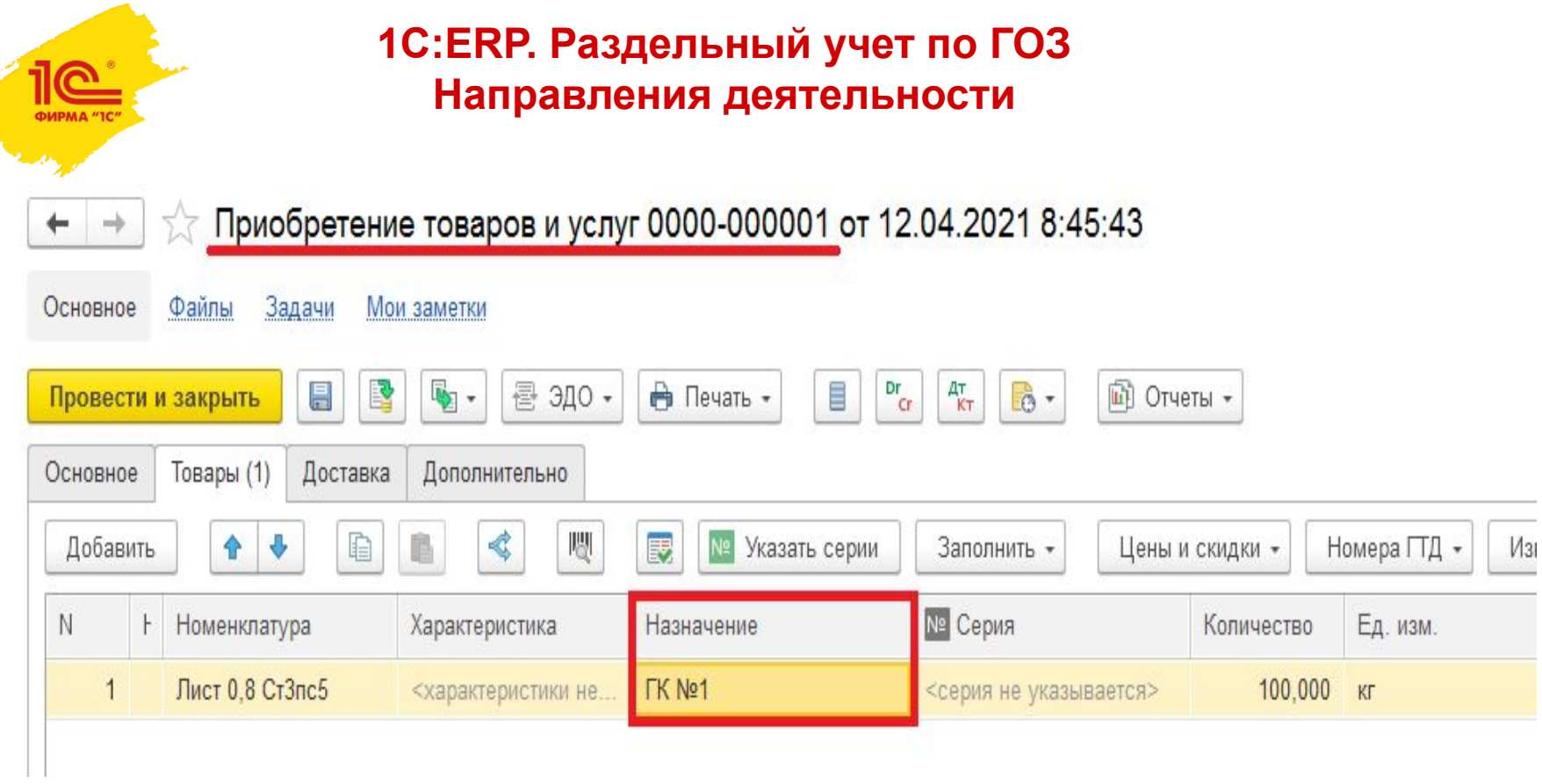

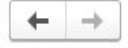

#### Проводки регламентированного учета

Отразить в регл. учете

Ручная корректировка проводок

Приобретение товаров и услуг 0000-000001 от 12.04.2021 8:45:43

C

#### Отражен в учете

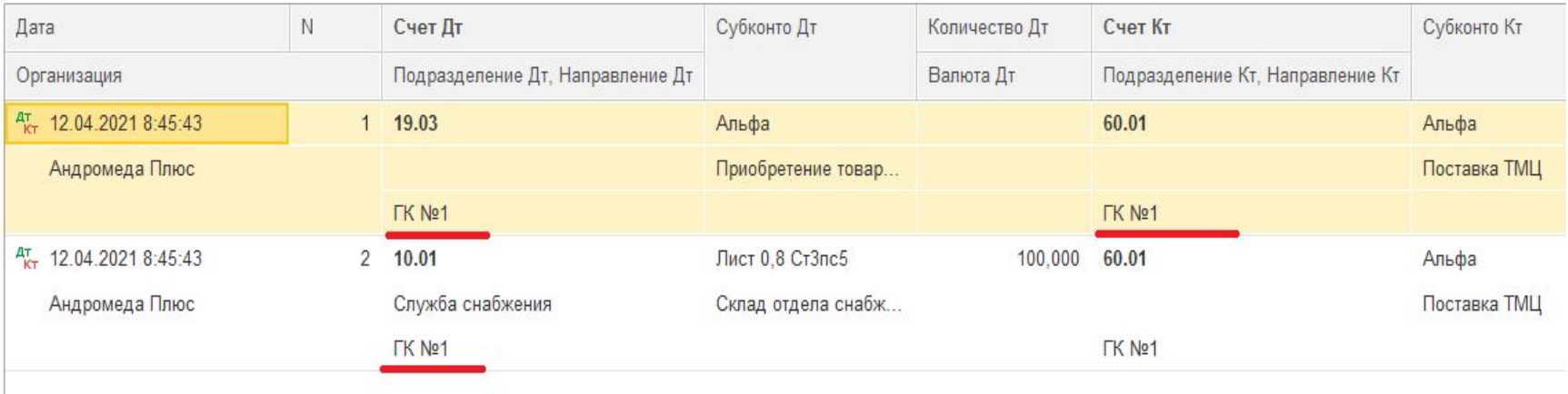

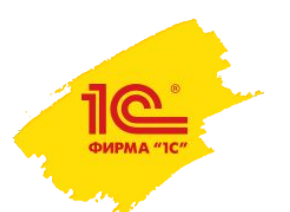

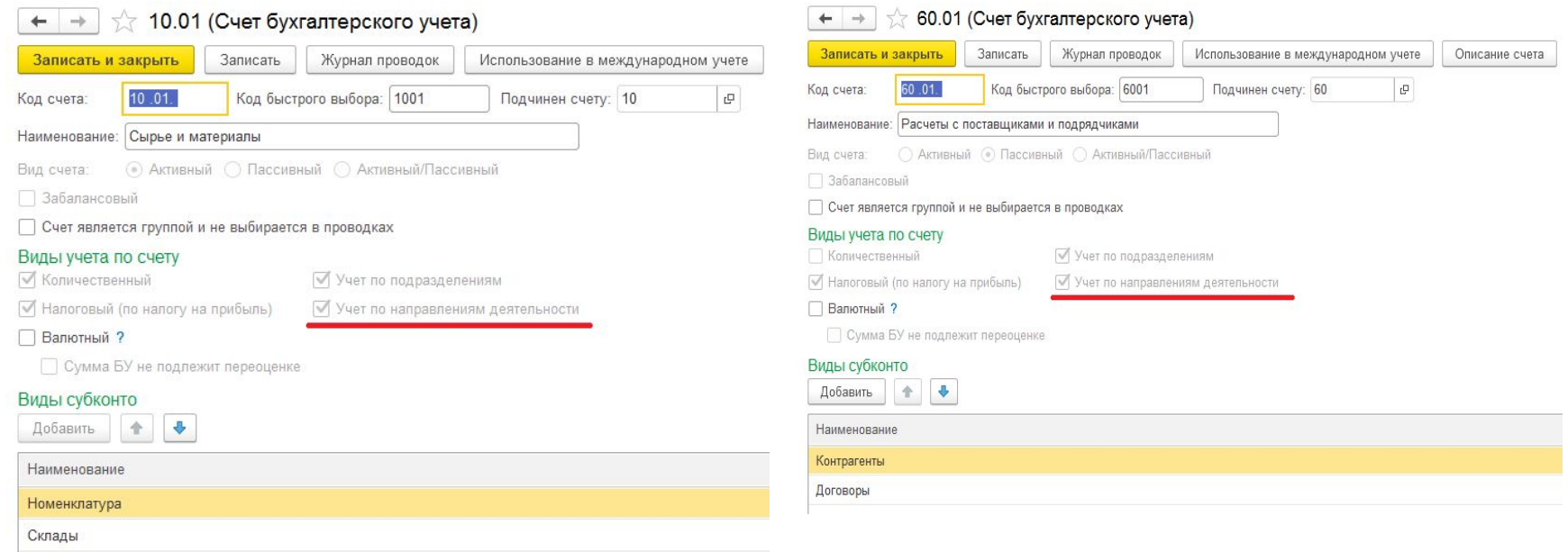

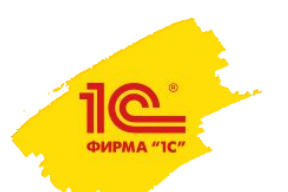

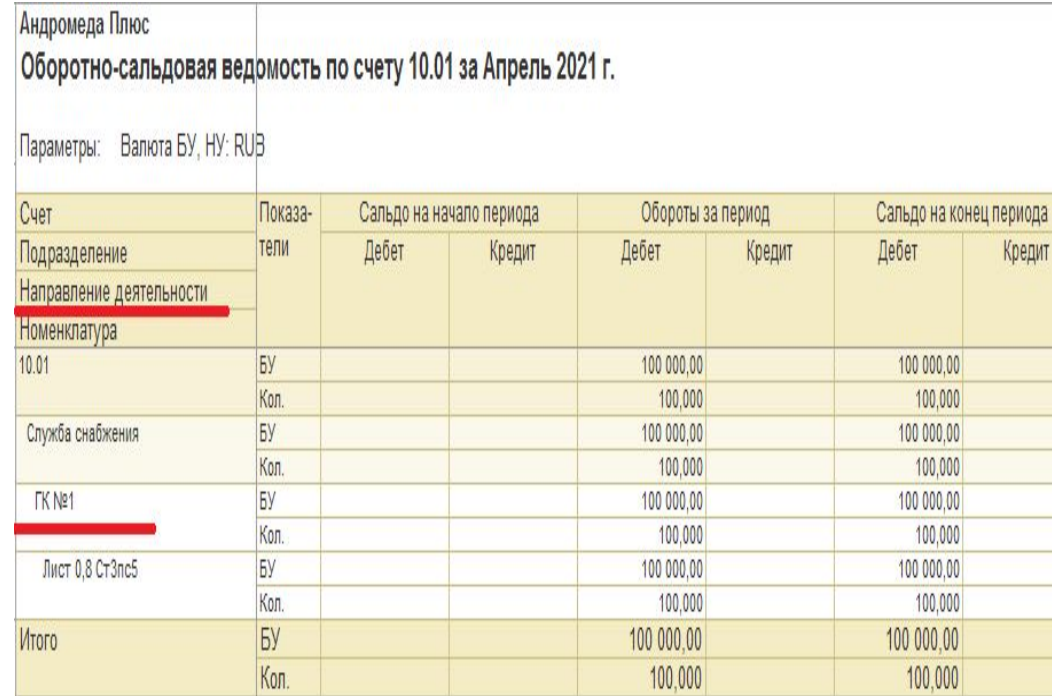

Оборотно-сальдовая ведомость по счету 10.01  $\leftarrow$  $\rightarrow$ 01.04.2021 e.  $-$  30.04.2021 Cuer: 10.01  $\bullet$   $\mid$   $\uplus$ Период: 圖  $\mathbb{R}^n$ Сформировать Скрыть настройки Выбрать настройки. Сохранить н Настройки Группировка Отбор Показатели Дополнительные поля Сортировка Оформ □ По субсчетам Периодичность: За период отчета  $\bullet$  $\downarrow$ Добавить Удалить Поле Тип группировки Подразделение Без групп ⊽ Направление деятельности Без групп  $\blacktriangledown$ Номенклатура Без групп Склады Без групп

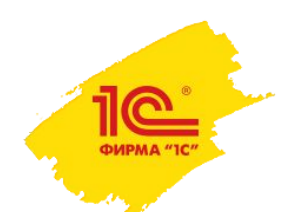

### **1С:ERP Управление предприятием. Учет по ГОЗ**

- При списании материальных затрат и затрат по оплате труда под этап производства учитывается автоматически – под какую строку заказа на производство продукции выполняется списание. Таким образом, через строку заказа на производство однозначно идентифицируется номенклатура продукции, под которую понесена затрата, в т. ч. и при многопередельном производстве.
- Под этап производства можно списать материалы как свободные, так и обособленные. В первом случае в этапе проставляется действие «Отгрузить» – тогда документом передачи будут в контракт списаны собственные материалы (списание по 10-му счету с пустого НД). Если же проставить «Отгрузить обособленно», то документ спишет материалы с 10-го счета на этап с заданного НД (контракта), который определяется заказом на производство.
- При упрощенной системе (без этапов) в документе списания явно указывается назначение, с которого списывается материал. Материал спишется по контракту, материальная затрата также отразится по этому же контракту (НД).
- Затраты по зарплате отражаются в разрезе этапов документами выработки сотрудников, поэтому эти затраты сразу попадают за контракт (НД), к которому привязан производственный заказ.

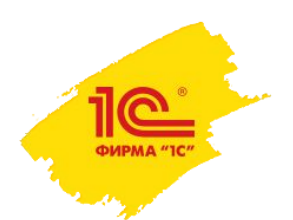

## **1С:ERP Управление предприятием. Раздельный учет (себестоимость и прямые затраты)**

- При списании материальных затрат и затрат по оплате труда под этап производства учитывается автоматически – под какую строку заказа на производство продукции выполняется списание. Таким образом, через строку заказа на производство однозначно идентифицируется номенклатура продукции, под которую понесена затрата, в т. ч. и при многопередельном производстве.
- Под этап производства можно списать материалы как свободные, так и обособленные. В первом случае в этапе проставляется действие «Отгрузить» – тогда документом передачи будут в контракт списаны собственные материалы (списание по 10-му счету с пустого НД). Если же проставить «Отгрузить обособленно», то документ спишет материалы с 10-го счета на этап с заданного НД (контракта), который определяется заказом на производство.
- При упрощенной системе (без этапов) в документе списания явно указывается назначение, с которого списывается материал. Материал спишется по контракту, материальная затрата также отразится по этому же контракту (НД).
- Затраты по зарплате отражаются в разрезе этапов документами выработки сотрудников, поэтому эти затраты сразу попадают за контракт (НД), к которому привязан производственный заказ.
- Отчет об исполнении ГОЗ реализован и заполняется автоматически

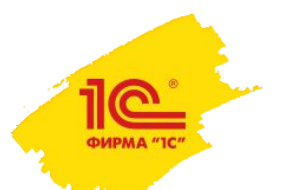

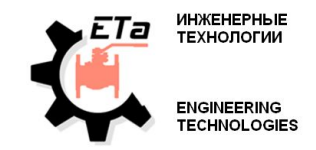

На основании заказов клиентов (заказчиков) и оперативного учета система позволяет формировать следующие основные отчеты контроля взаиморасчетов:

- Ведомость расчетов с клиентами
- Задолженность клиентов
- Карточка расчетов с клиентами
- Динамика просроченной задолженности клиентов
- Задолженность клиентов по срокам

Состояние взаиморасчетов обновляется системой в режиме on-line и в любой момент времени актуально

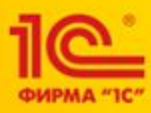

1C:ERP средствами штатного функционала позволяет:

- В режиме реального времени вести учет по взаиморасчетами к заказчиками и поставщиками

- Осуществлять оперативное управление денежными средствами с использованием АРМ «Платежный календарь» и заявок на расходование денежных средств

- Формировать планы продаж по заказам клиентов
- Формировать планы закупок по потребностям, сформированными в подсистеме производства
- На основании планов закупок и продаж формировать БДР и БДДС компании
- Автоматизировать контроль расхода ДС
- Оперативно осуществлять план фактный анализ исполнения БДДС

1С:ERP Управление предприятием

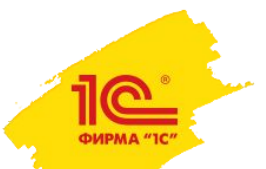

#### Ведомость расчетов с клиентами

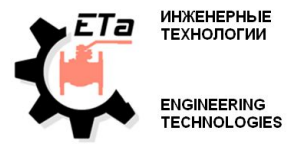

#### позволяет оценить общее состояние взаиморасчетов

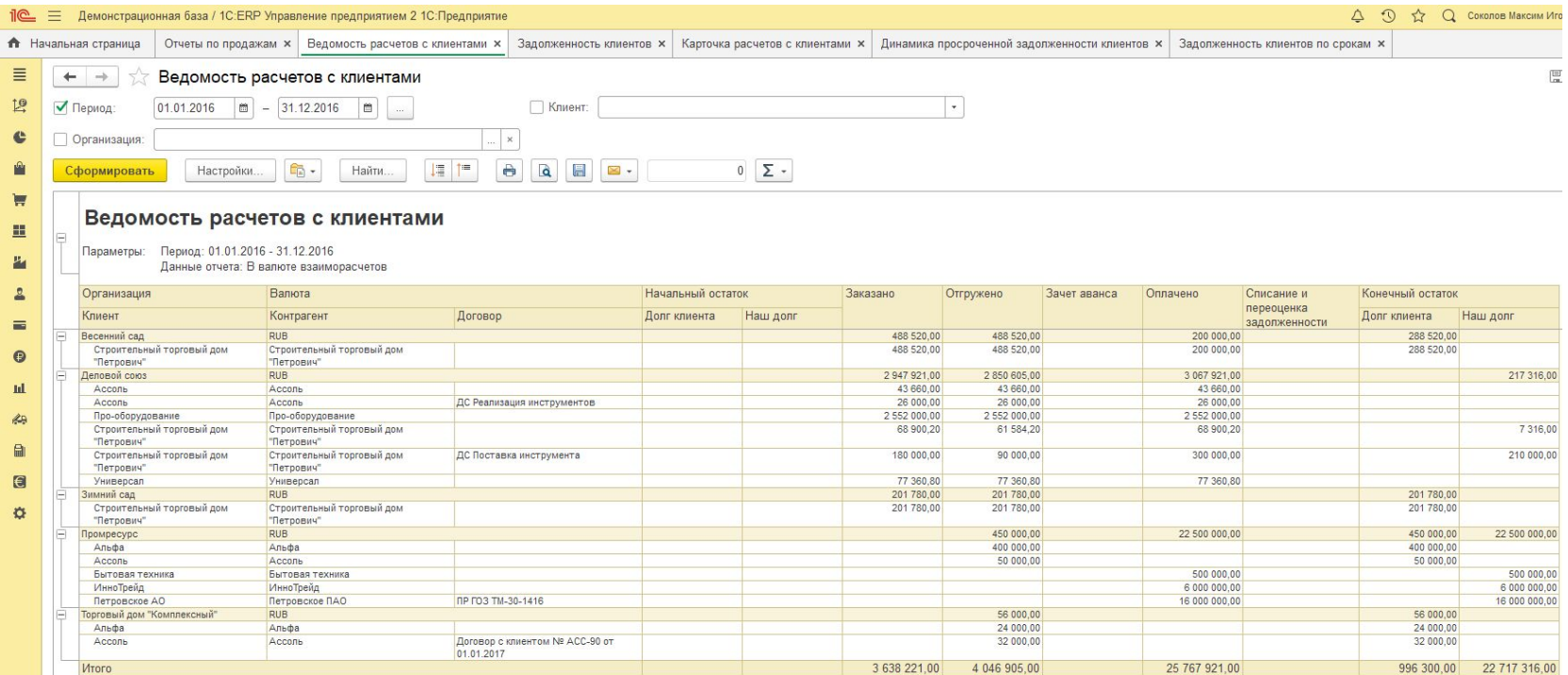

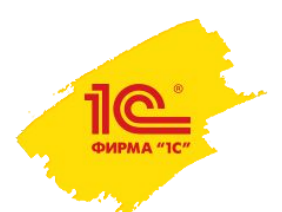

#### Карточка расчетов с клиентами детализирует расчеты до конкретных заказов и документов

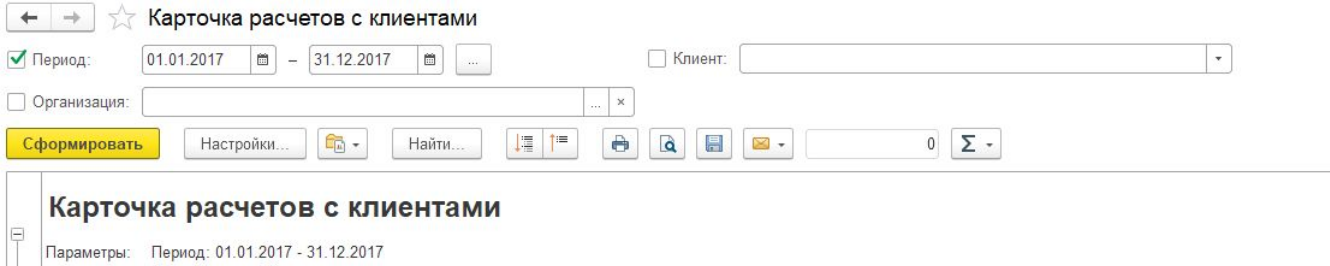

ИНЖЕНЕРНЫЕ<br>ТЕХНОЛОГИИ

**ENGINEERING TECHNOLOGIES** 

ETa

Данные отчета: В валюте взаиморасчетов

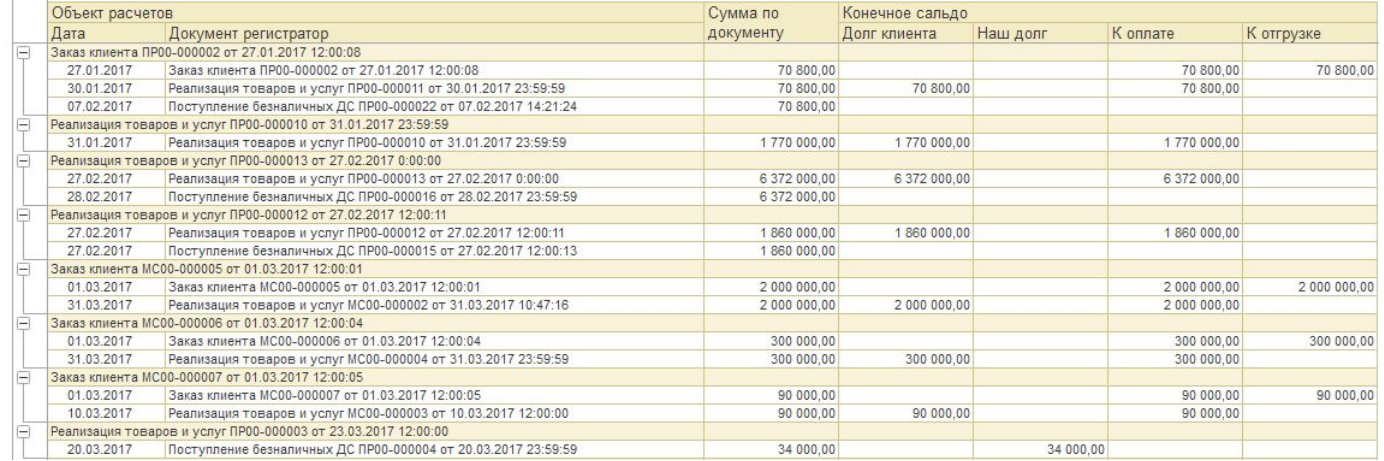

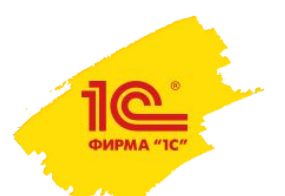

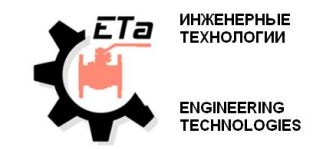

На основании заказов поставщикам аналогично могут быть построены отчеты:

- Ведомость расчетов с поставщиками
- Карточка расчетов с поставщиками
- Задолженность поставщикам
- Задолженность поставщикам по срокам

и другие

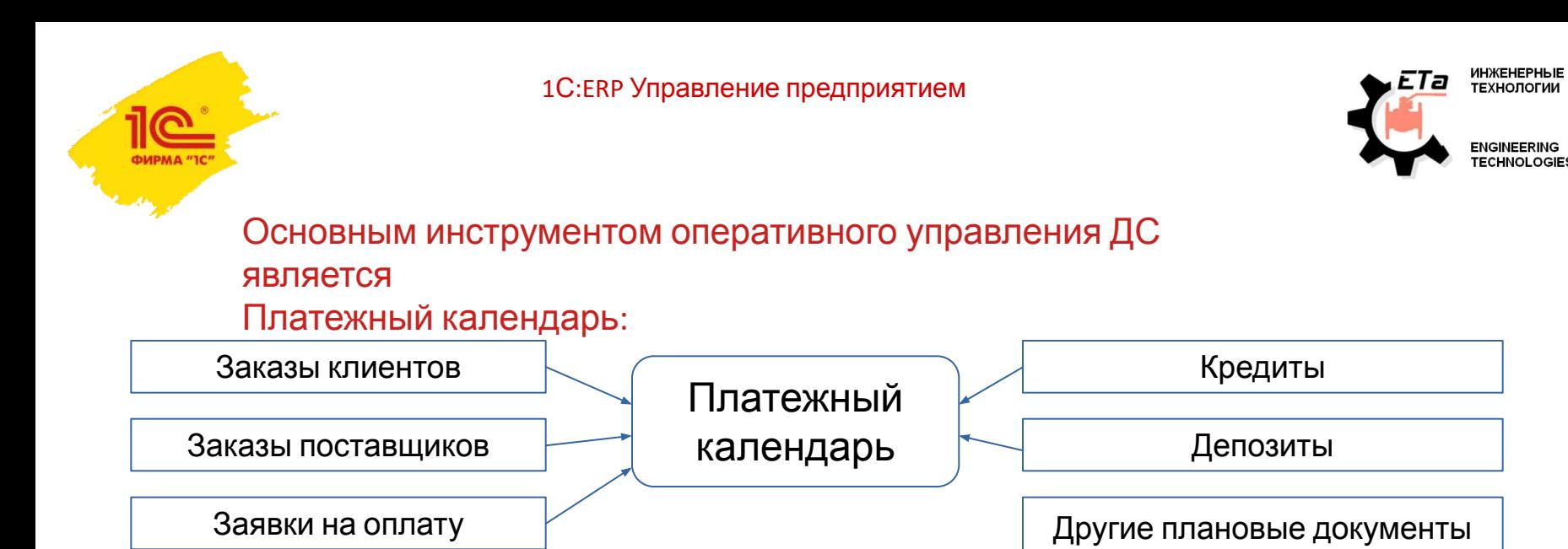

поступления и списания

Платежный календарь позволяет:

- прогнозировать остатки денежных средств и кассовые

разрывы

- детализовать данный прогноз до конкретных РС

- оперативно переносить запланированные платежи между счетами и датами платежа

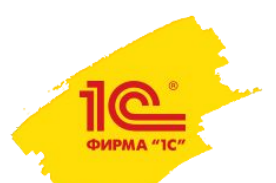

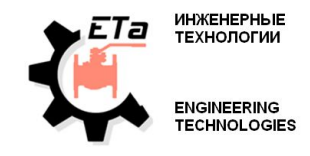

#### Основной вид платежного календаря

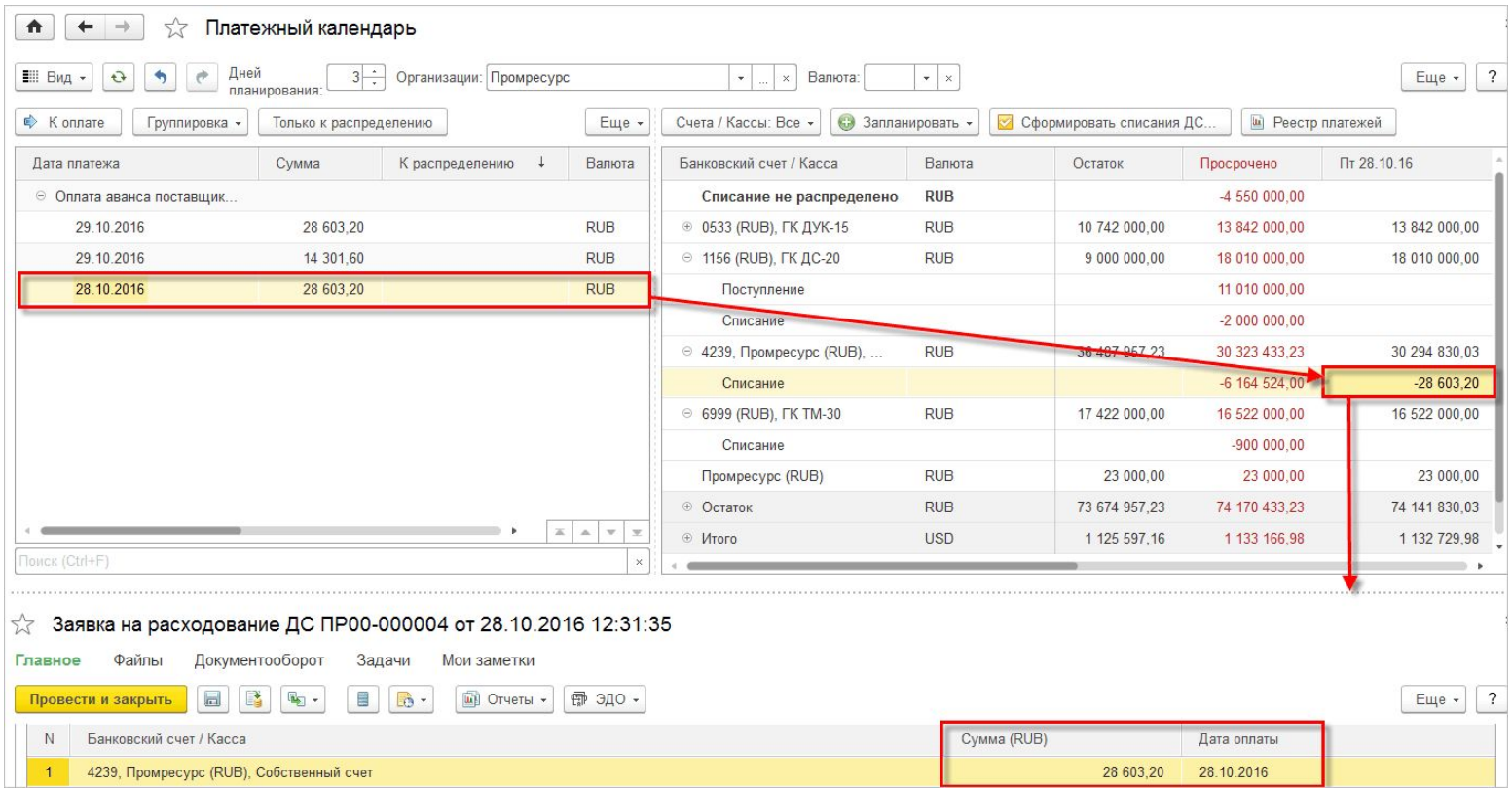

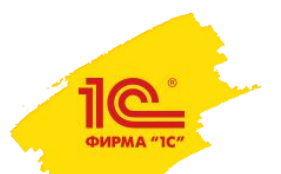

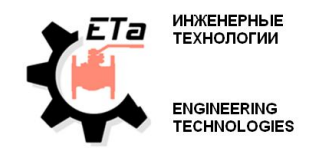

Для среднесрочного планирования и контроля движения денежных средств предназначена система планирования и бюджетирования

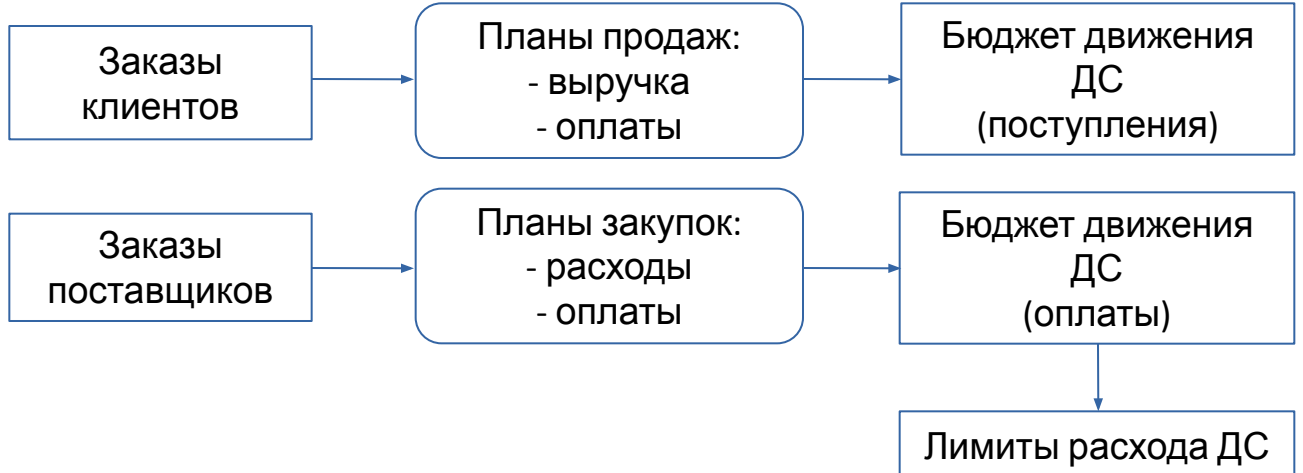

На основании заказов строятся планы продаж и закупок, которые после утверждения формируют доходную и расходную часть БДДС. На основании утвержденного БДДС в свою очередь могут быть сформированы лимиты для контроля за расходом ДС.

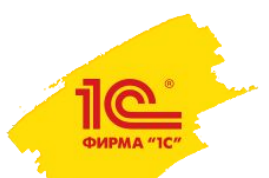

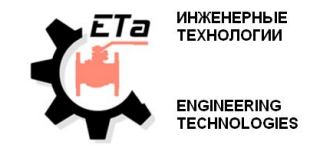

Система позволяет оперативно проводить план-фактный анализ исполнения БДДС с использованием широкого спектра аналитик:

- ЦФО
- Клиент
- Договор и т. д.

Планирование и сбор факта могут вестись с любым необходимым интервалом планирования: день, неделя, месяц и т.д.

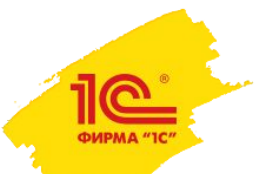

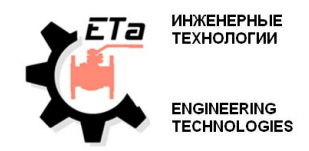

1C:ERP средствами штатного функционала позволяет:

- Расчитывать и анализировать плановую себестоимость
- Проводить оперативный расчет себестоимости по номенклатурным затратам, которые могут быть отнесены на выпуск продукции
- Выполнять фактический расчет с учетом постатейных затрат в процессе закрытия месяца

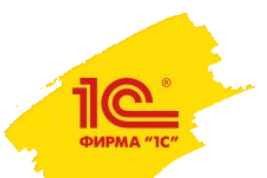

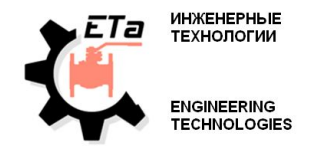

В типовой конфигурации 1C:ERP предусмотрены следующие инструменты анализа себестоимости:

- Плановая себестоимость продукции
- Фактическая себестоимость продукции
- Дерево себестоимости продукции
- Плановая и фактическая себестоимость продукции
- Анализ себестоимости выпущенной продукции
- Плановые и фактические затраты переделов
- Плановые и фактические нормативы производственных расходов

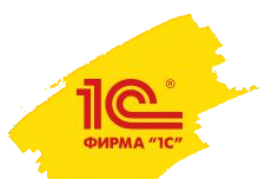

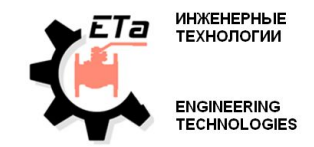

В системе реализовано определение финансового результата по направлениям деятельности.

Это дает возможность формирования финансового результата по каждому заказу (проекту и т. д.), включая возможность строить отчет о прибылях и убытках в разрезе направлений.

Предусмотрено 2 способа регистрации доходов и расходов:

1. Получение финансового результата через способы распределения. Доходы и расходы распределяются между заказами по заранее определенным алгоритмам.

2. Полноценный обособленный учет по направлениям. При этом способе во всех первичных документах появляется возможность указать, к какому заказу относится данный расход.

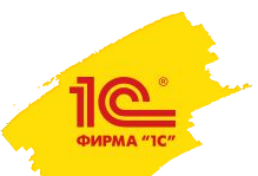

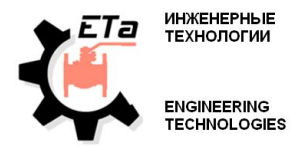

#### В любом варианте мы получаем возможность определить финансовый результат раздельно по каждому направлению (заказу):

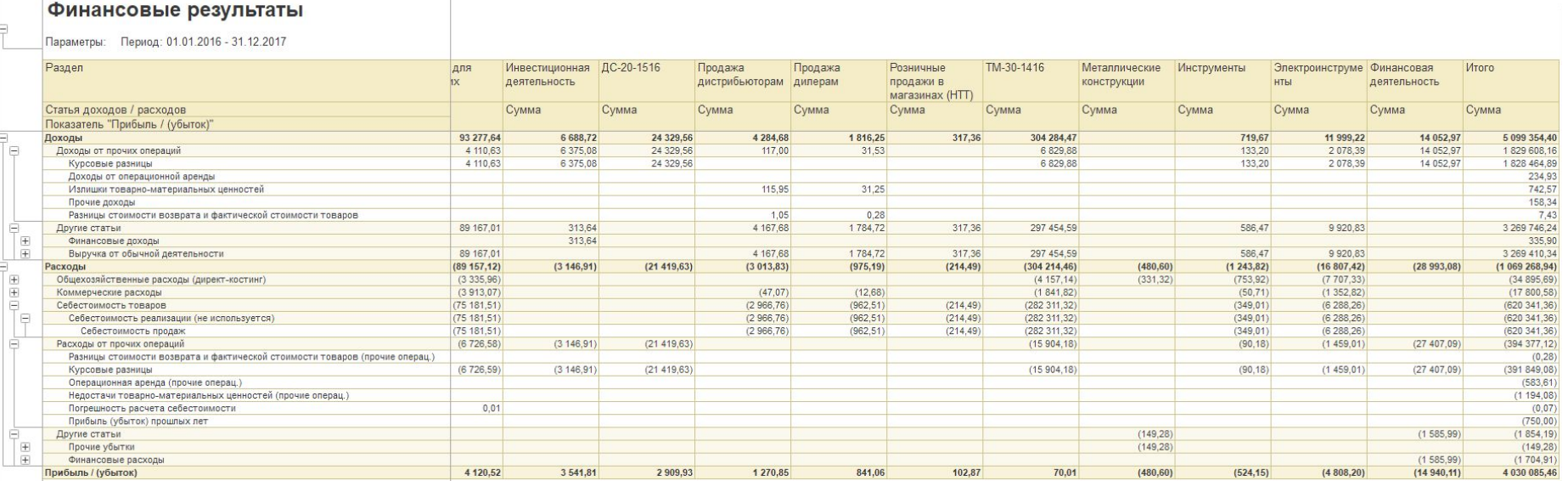

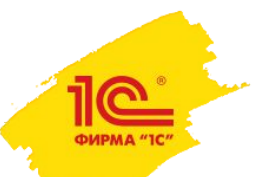

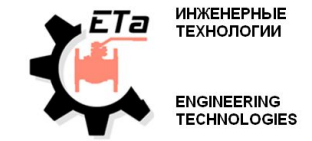

Ключевые данные по денежным средствам, выручке и т. д. могут быть вынесены для удобства оперативного анализа на монитор целевых показателей

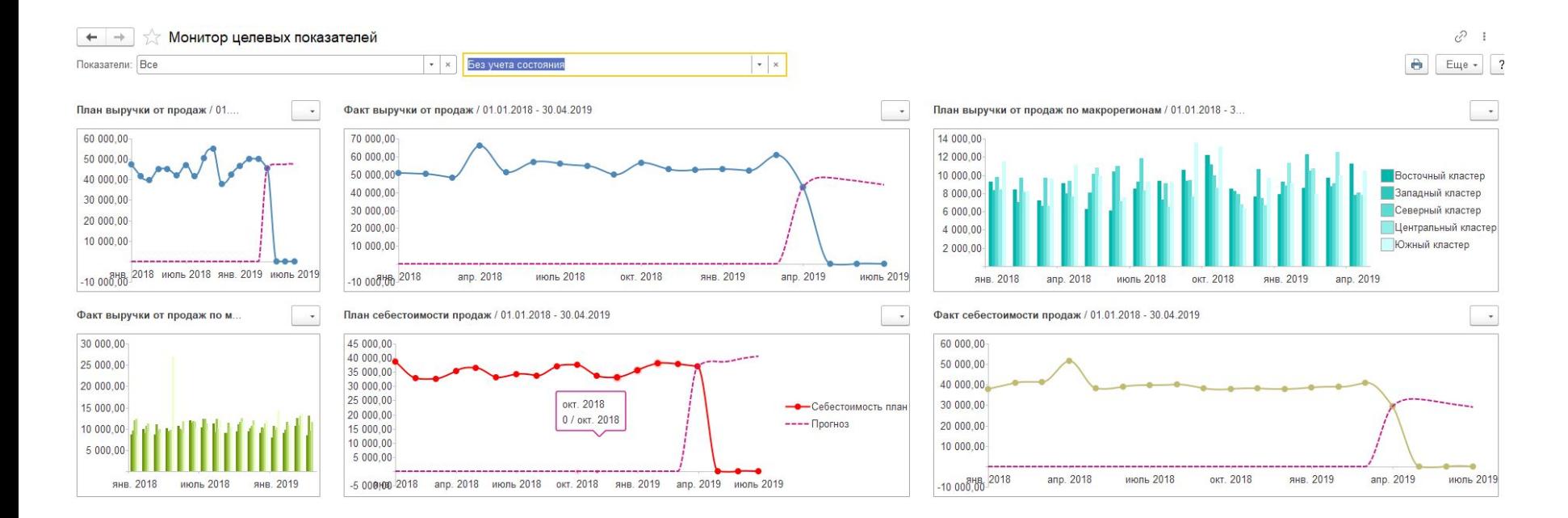

# Благодарим за внимание!

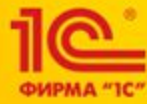

Компания «Спектр - Автоматика», Апрель 2021 г. e-mail: info@spau.ru +7 (485) 737- 737